# Linux ADSM Mini-Howto

di Thomas König, Thomas.Koenig@ciw.uni-karlsruhe.de \$Date: 1997/01/15 20:36:34 \$

Questo documento descrive l'installazione e l'uso di un client per il sistema di backup commerciale ADSM per Linux/i386.

### **Contents**

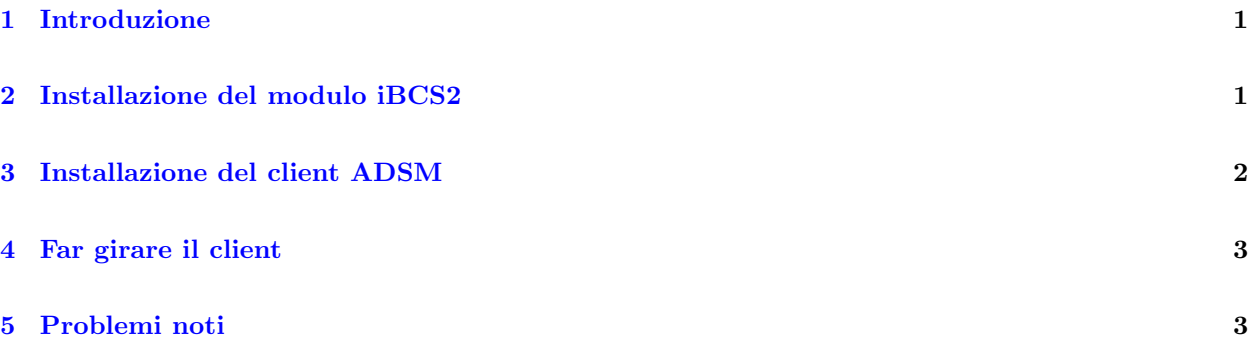

### <span id="page-0-0"></span>1 Introduzione

ADSM `e un sistema di baskup basato sulla rete, venduto dalla IBM ed usato in molte organizzazioni. Esistono client per una grande varietà di sistemi (vari tipi di UNIX, Windows, Novell, Mac, Windows NT). Sofrtunatamente, nel momento in cui sto scrivendo, non esiste una versione nativa per Linux.

Per usare ADSM dovrete usare il binario SCO, ed installare l'emulatore iBCS2. La descrizione che segue è valida per ADSM v2r1.

Nel momento in cui sto scrivendo, che io sappia esiste solo una versione che funziona con la versione i386 di Linux.

### <span id="page-0-1"></span>2 Installazione del modulo iBCS2

Il modulo iBCS2 è disponibile su <ftp://tsx-11.mit.edu/pub/linux/BETA/ibcs2>. Se usate il kernel 1.2.13, scaricate ibcs-1.2-950721.tar.gz, spacchettatelo ed applicate le patch ibcs-1.2-950808.patch1 e ibcs-1.2-950828.patch2. Potete poi digitare "make" ed installare il modulo iBCS2 con "insmod".

Per i kernel 2.0, scaricate ibcs-2.0-960610.tar.gz, spacchettatelo in una directory adatta, fate chdir in quella directory ed applicate questa patch:

```
--- iBCSemul/ipc.c.orig Wed Jan 15 21:32:15 1997
+++ iBCSemul/ipc.c Wed Jan 15 21:32:31 1997
@@ -212,7 +212,7 @@
       switch (command) {
               case U_SEMCTL:
                       cmd = ibcs_sem_trans(arg3);
                       arg4 = (union semun *)get_syscall_parameter (regs, 4);
```
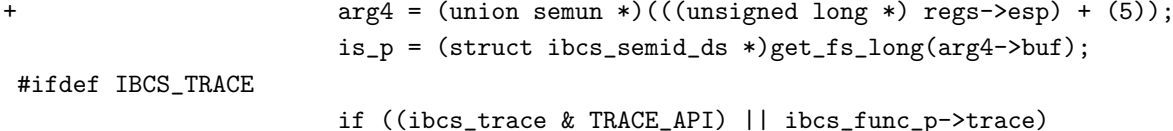

Poi, copiate CONFIG.i386 in CONFIG, e digitate make.

Se non li avete ancora, create i file di device necessari eseguendo

```
# cd /dev
# ln -s null XOR
# ln -s null X0R
# mknod socksys c 30 0
# mknod spx c 30 1
```
## <span id="page-1-0"></span>3 Installazione del client ADSM

Il file binario SCO è distribuito sotto forma di tre file tar o tre dischi. Spostatevi nella directory di root, impostate gli umask a seconda delle vostre preferenze e spacchettatele da l`ı (come root). Nella directory /tmp troverete uno script di installazione; eseguitelo.

Dovrete quindi modificare a mano /usr/adsm/dsm.sys and /usr/adsm/dsm.opt. In dsm.sys, le linee importanti da specificare sono:

### Servername

Il nome del server

#### TCPServeraddress

L'hostname del server completo di dominio

#### NODename

Il vostro hostname

In dsm.opt, dovrete specificare

#### Server

Come sopra

#### Followsymbolic

Se seguire o no i link simbolici (in generale non è una buona idea)

#### SUbdir

Se fare o no il backup delle sottodirectory (in genere vorrete farlo)

#### domain

I filesystem di cui fare il backup

Dovrete poi creare un /etc/mnttab SCO-compatibile. Per farlo potete usare il seguente script Perl, fstab2mntab.

```
#!/usr/bin/perl
$mnttab\_struct = "a32 a32 I L";open(MTAB, "/etc/mtab") || die "Non posso aprire /etc/mtab: $!\n";
open(MNTTAB, ">/etc/mnttab") || die "Non posso aprire /etc/mnttab: $!\n";
while(<MTAB>) {
    next if /pid/;
    chop;
    /\hat{S}(\S*)\s(\S*)\s(\S*)\s.*\;
    $device = $1;$mountpt = $2;
    $fstyle = $3;if($fstype ne "nfs" && $fstype ne "proc") {
        $mnttab_rec =
            pack($mnttab_struct, $device, $mountpt, 0x9d2f, time());
        syswrite(MNTTAB, $mnttab_rec, 72);
        print "Made entry for: $device $mountpt $fstype\n";
    }
}
close(MNTTAB);
exit 0;
```
Per usare questi client non avete bisogno di installare librerie condivise; sono linkate tutte staticamente.

### <span id="page-2-0"></span>4 Far girare il client

Esistono due client, dsm, che ha un'interfaccia X11, e dsmc, che lavora da linea di comando. Il vostro centro di computer vi dirà come farlo girare. Ci sarà probabilmente bisogno di qualche script all'avvio, come ad esempio

```
dsmc schedule -quiet 2>&1 >/dev/null &
```
### <span id="page-2-1"></span>5 Problemi noti

Sfortunatamente, SCO può trattare solo hostname non più lunghi di otto caratteri. Se il vostro hostname `e pi`u lungo, o se specificate il dominio completo, dovrete specificare l'hostname nella linea NODename line in /usr/adsm/dsm.sys.

Se usate la variabile DISPLAY, dovrete dare l'hostname completo (ad esempio DISPLAY=host.full.do.main:0 invece di DISPLAY=host:0).